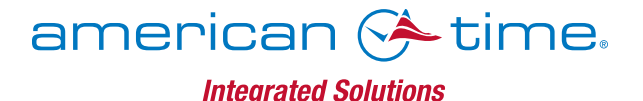

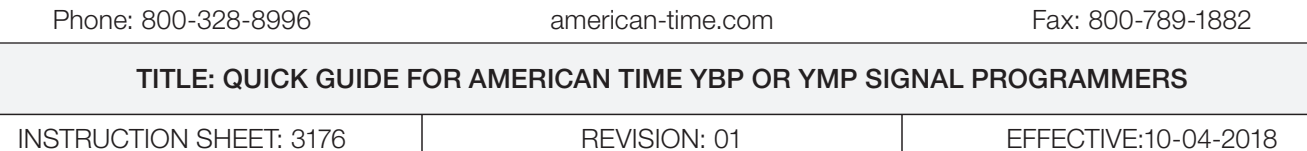

#### Basic Glossary of Terms:

Schedule – A sequence of events. (E.g. daily or weekly bell schedule.)

Event – A programmed occurrence, such as class beginning and dismissal bells or ON/OFF of a utility device. Circuit – A circuit which operates bells and/or utility devices in accordance with a programmed schedule of events. ENT Button - Moves cursor from entry field to entry field.

FWD Button - Advances the value of the field the cursor is in.

#### ENTERING SCHEDULE / CIRCUIT EVENTS – (PG. 7 IN MANUAL)

- 1. Push the [RUN] button one time.
- 2. Push the **[PRGM]** button one time.
- 3. The cursor will be displayed under the schedule. Move to the desired schedule (1-G) by pressing the [FWD] button and advance to the schedule choice.
- 4. Push the **[ENT]** button to move the cursor to the event time (upper right corner). Push the **[FWD]** button to advance to the desired time.
- 5. Push the [ENT] button to move the cursor under the day (lower left corner).
- 6. Push the [FWD] button chose the desired day.
	- EDY: Event will occur every day of the week.
	- WDY: Event will occur every week day, Monday through Friday (most common).
	- MON: Event will occur only every Monday.
	- **TUE:** Event will occur only every Tuesday.
	- WED: Event will occur only every Wednesday.
	- THR: Event will occur only every Thursday.
	- FRI: Event will occur only every Friday.
	- SAT: Event will occur only every Saturday.
	- SUN: Event will occur only every Sunday.
- 7. Push the [STO] button. (You will see the day(s)of the week under the time) Press [ENT] until cursor is back under the time. Repeat step until you have saved your complete schedule.
- 8. After all times have been entered press the [RUN] button. The programmer will start signaling the first event after the present time.

\*\*Schedule will need to be assigned to circuit\*\*

# DELETING SCHEDULE / CIRCUIT EVENT – (PG.7 IN MANUAL)

- 1. Push the **[RUN]** button one time.
- 2. Push the [PRGM] button one time.
- 3. The cursor will be displayed under the schedule. Move to the desired schedule (1-G) by pressing the [FWD] button and advance to the schedule choice.
- 4. Push the **[ENT]** button to move the cursor to the event time (upper right corner). Push the **[FWD]** button to advance to the desired time.
- 5. Push the [ENT] button to move the cursor under the day (lower left corner).
- 6. Push the [FWD] button to the desired day, then push the [DEL] button. (Note to confirm the event has been deleted, check to see that the days of the week disappear from under the time.) Press [ENT] until cursor is back under the time. Repeat until all the desired events have been deleted.
- 7. Push the [RUN] button one time to return to the run mode.

# MANUAL OPERATION OF CIRCUITS – (PG.9 IN MANUAL)

- 1. Push the [RUN] button one time.
- 2. Push the [MAN] button one time. The display will show all circuits on the top row with a "1" or "0" below the circuit. A "1" indicates the circuit has been chosen for manual activation.
- 3. Push [ENT] to move the cursor to the desired circuit. Push [FWD] to show either "1" (enabled) or "0" (disabled).
- 4. Once the desired circuits are selected, push [MAN] to activate the circuit(s). Push and hold down the [MAN] button for the desired length of time the bells should sound. Repeat if needed.
- 5. When the manual operation is complete, deselect circuits (see above), then push the [RUN] button to return to the run mode.

# ASSIGNING SCHEDULES TO OUTPUT CIRCUITS – (PG.7 IN MANUAL)

# HOW TO TURN ON/OFF BELLS FOR THE SUMMER OR A MID-SCHOOL YEAR BREAK

\*\* Note - If running multiple circuits, please write down what schedule is assigned to what circuit.

- 1. Push the **[RUN]** button one time.
- 2. Push the [PRGM] button two times.
- 3. Move the cursor to the desired circuit by pushing [ENT] (1-6).
- 4. Push the [FWD] button to choose schedule 0 (OFF) 1-G (ON).
- 5. If using more than one circuit, repeat step 2 & 3 until all circuits are assigned schedule zero. If the bells should be turned off, all circuits should be "0" (OFF).
- 6. Press the [RUN] button.

Visit [www.american-time.com/resources/discontinued](http://www.american-time.com/resources/discontinued) to read the full manual.